# kswrapfig.sty

#### Karnes

# 2012년 2월 5일

### **요 약**

kswrapfig 패키지는 원래 kstextflow라는 이름이었다. 이름을 바꾸고 기능을 추가한 후 2012년 한국텍학회 학술대회 $^1$ 에서 발표하였다. 이 패키지는 picins $^2$ , picinpar 패키지를 이용하여 문단 가운데 그림을 두고 그 주위로 텍스트가 흐르게 한다. [\kswrapfig](#page-1-0) 명령과 \kswrapfigline 두 개의 명령을 제공한다.<sup>3</sup>

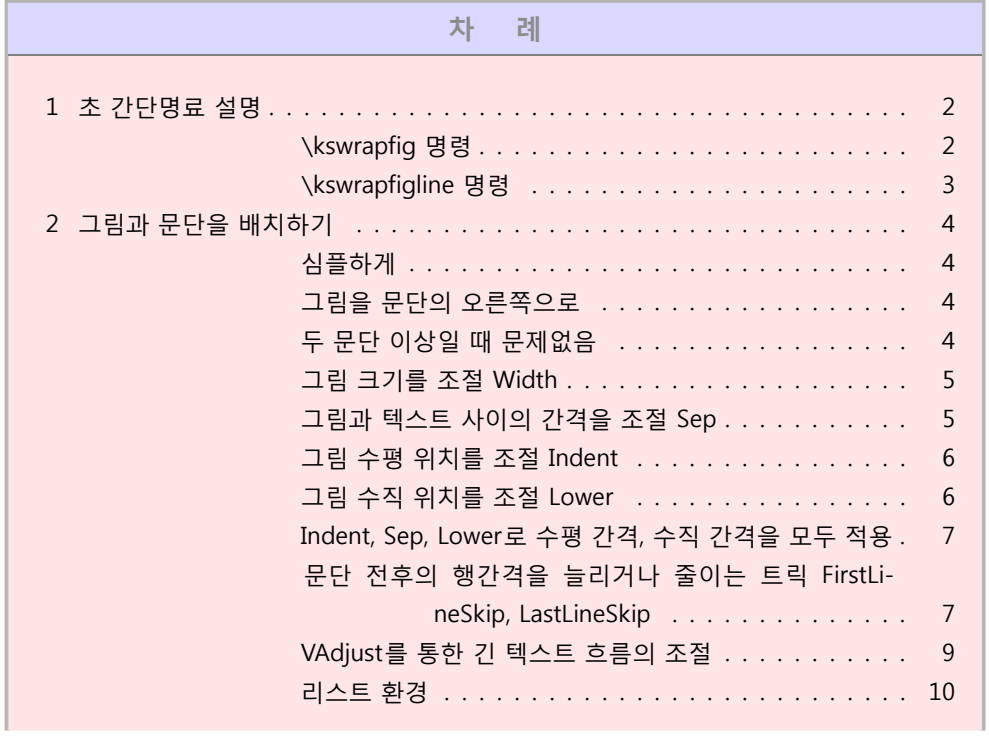

 $^1$  http://conf.ktug.or.kr/2012/  $\,$ 

 $2$ picins는 TEX Live에 포함되지 않으며 이 패키지와 함께 동작하게 하기 위해서 원본 picins에 약간의 수정을 가해야 했다. 그런 까닭에 이 패키지 안에 picins 전체를 포함한다.

<sup>3</sup>이 패키지는 memoir 또는 oblivoir에서만 함께 쓰일 수 있다.

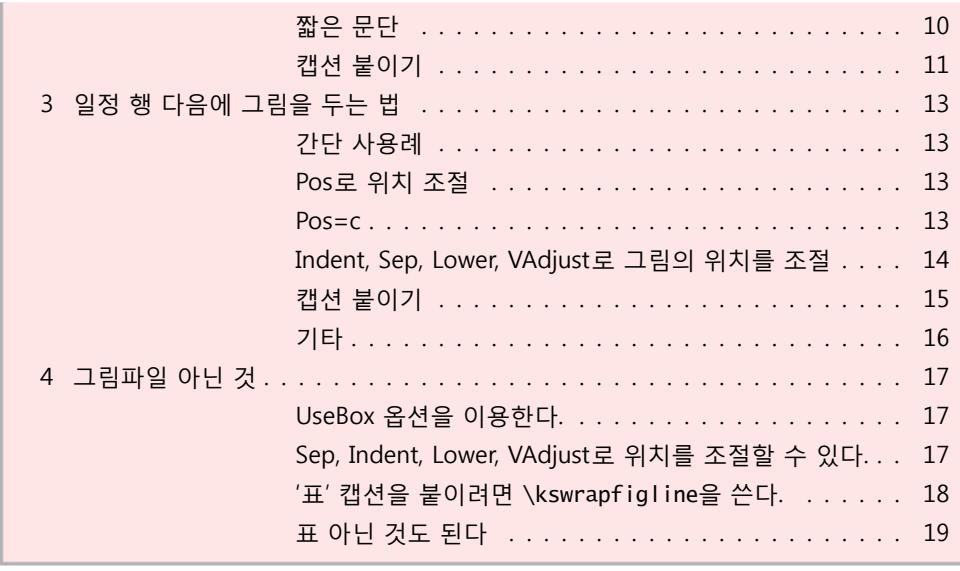

# <span id="page-1-0"></span>**1 초 간단명료 설명**

### \**kswrapfig 명령**

\kswrapfig[Options=keyval]{Figure}{TEXT}

옵션에 올 수 있는 keyval은 다음과 같다.

- 1. Pos= , r 또는 l.
- 2. Width= , 길이. 5cm, 4cm, etc. 그림의 가로폭이다. 이 패키지는 오직 그림의 width만으로 조판한다. scale 등은 쓰지 않으므로 주의할 것. 기본값은 무조건 5cm임.
- 3. InPos= , r, c 또는 l. 그림 자체의 내부 정렬 방식을 가리키는데, 실제로 그림 위치를 지정하는 다른 옵션이 많으므로 웬만하면 무시하는 것이 좋다.
- 4. Sep= , 그림과 텍스트 사이의 간격. 길이 단위로 준다. 예를 들면 10pt, 20pt 등등.
- 5. Indent= , 그림의 가로 위치 (horizontal position)를 잡기 위한 들여쓰기 값.
- 6. Lower= , 그림의 세로 위치 (vertical position)를 잡기 위한 내려찍기 값.
- 7. Caption={caption text}, 그림에 캡션을 붙여야 할 때 쓴다.
- 8. LastLineSkip= , 문단과 그림이 식자된 후 마지막 줄과 다음 문단 사이의 거 리를 임의로 조절할 수 있다. 길이값을 준다.
- 9. FirstLineSkip= , 길이. 문단이 시작하는 위치의 수직 길이를 튜닝하게 해준다.
- 10. List= , 텍스트 부분이 평문단이 아니라 리스트 환경일 때. List=enumerate 과 같은 방식으로 지정한다.
- 11. VAdjust= , 길이. 행간의 변화 등으로 원치않는 행수만큼 텍스트가 흐를 때 이를 조정하기 위한 값을 지정한다.
- 12. UseBox = , true or false. 이 값이 true가 되면 첫번째 인자에 그림 이름이 오는 것이 아니라 임**˙** 의**˙** 의**˙** 텍**˙** 스**˙** 트가 온다. 예를 들어 tabular 등이 올 수 있게 된다. **˙** false로서 그림 파일 이름을 적는 것이 디폴트.

<span id="page-2-0"></span>문단이 리스트 환경일 경우에도 쓸 수 있으며 리스트 환경으로 제공되는 텍스 트의 분량에 따라 적절한 배열을 해준다. 단, 리스트 환경은 무조건 compact list로 조판된다.

#### \**kswrapfigline 명령**

\kswrapfigline[Line=n,<Other keyval Options>]{Figure}{TEXT}

이 명령은 문단의 *n*라인이 지난 후에 그림이 찍히도록 한다. \kswrapfig의 명령 과 같은 옵션을 가지지만 다음 옵션은 사용되지 않는다.

- 1. List= . list 환경과는 함께 쓰지 않는다.<sup>4</sup> 따라서 List= 옵션은 무의미하다. 이 명령에서는 InPos 옵션이 동작하지 않는다.
- 2. InPos= . 내부 박스는 언제나 가운데 정렬로 식자하므로 이 옵션은 disable.

다음 옵션이 추가적으로 동작한다.

- 1. Pos= , \kswrapfig의 l, r 외에 c 옵션을 하나 더 이용할 수 있다. 이것[은](#page-2-1) 문단 한가운데 그림 박스를 만들고 그 주위로 텍스트를 플로우시킨다.
- 2. Line= , 숫자. 문단의 상단에 보낼 행수를 적는다.
- 3. CaptionName= , figure or table. Caption이 주어지고 UseBox=true일 경우에 이 값을 table로 하면 캡션 이름이 '그림 1: '이 아니라 '표 1: '로 찍힌다.<sup>5</sup>

<span id="page-2-1"></span><sup>4</sup> list 환경의 *n*라인을 먼저 찍는다는 것은 불필요해보인다.

<sup>5</sup>캡션 이름을 바꾸는 것은 \kswrapfig에서는 되지 않으며 \kswrapfigline에서만 동작한다.

# **2 그림과 문단을 배치하기**

### <span id="page-3-0"></span>**심플하게**

\kswrapfig{fig1}{\LongText}

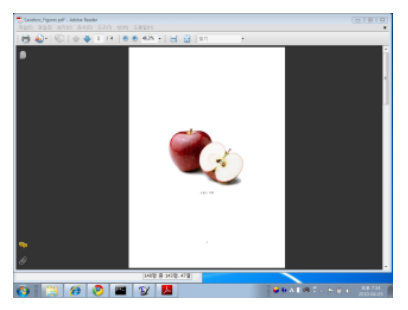

TeX(텍)은 탁월한 조판 프로그래밍 언어입니 다. 한글 텍 사용자 그룹은 텍과 그 파생 매크로 집합인 LaTeX, ConTeXt, AMSLaTeX 등을 사용하 여 논문을 작성하거나 프로그래밍하거나 책을 만 들거나 하는 일을 하는 사용자들의 모임입니다. 텍에 대하여 궁금하시면 TeX 페이지를, LaTeX에 대해서는 LaTeX 페이지를 참조하십시오. 텍을 처 음 사용하신다면 처음 시작하기를 읽어보시기 바

랍니다. 이곳에서는 질답 게시판을 통하여 의견을 나눌 수 있고 위키나 기고 게시판을 통하여 유용한 지식을 다른 사람과 공유할 수 있습니다. Happy TeX'ing.

### <span id="page-3-1"></span>**그림을 문단의 오른쪽으로**

\kswrapfig[Pos=r]{fig1}{\LongText}

TeX(텍)은 탁월한 조판 프로그래밍 언어입니다. 한글 텍 사용자 그룹은 텍과 그 파생 매크로 집합인 LaTeX, ConTeXt, AMSLaTeX 등을 사용하여 논문을 작성하거나 프로그래밍하거나 책을 만들거나 하는 일을 하는 사용자들의 모임입니다. 텍에 대하여 궁 금하시면 TeX 페이지를, LaTeX에 대해서는 LaTeX 페이지를 참조하십시오. 텍을 처음 사용하신다면 처음 시작하기를 읽어보시기 바랍니다. 이곳에서

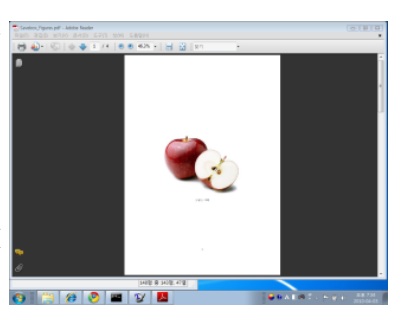

는 질답 게시판을 통하여 의견을 나눌 수 있고 위키나 기고 게시판을 통하여 유용한 지식을 다른 사람과 공유할 수 있습니다. Happy TeX'ing.

### <span id="page-3-2"></span>**두 문단 이상일 때 문제없음**

\kswrapfig{fig1}{\ShortText\par\LongText}

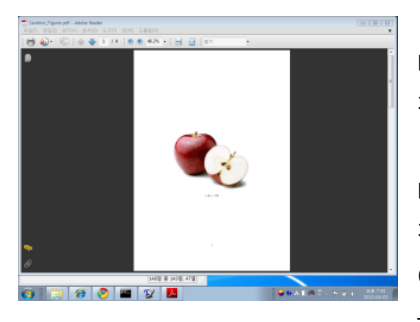

TeX(텍)은 탁월한 조판 프로그래밍 언어입니 다. 한글 텍 사용자 그룹은 텍과 그 파생 매크로 집합인

TeX(텍)은 탁월한 조판 프로그래밍 언어입니 다. 한글 텍 사용자 그룹은 텍과 그 파생 매크로 집합인 LaTeX, ConTeXt, AMSLaTeX 등을 사용하 여 논문을 작성하거나 프로그래밍하거나 책을 만 들거나 하는 일을 하는 사용자들의 모임입니다.

텍에 대하여 궁금하시면 TeX 페이지를, LaTeX에 대해서는 LaTeX 페이지를 참조하십 시오. 텍을 처음 사용하신다면 처음 시작하기를 읽어보시기 바랍니다. 이곳에서는 질답 게시판을 통하여 의견을 나눌 수 있고 위키나 기고 게시판을 통하여 유용한 지식을 다른 사람과 공유할 수 있습니다. Happy TeX'ing.

### <span id="page-4-0"></span>**그림 크기를 조절 Width**

\kswrapfig[Pos=r,Width=1cm]{fig1}{\LongText}

TeX(텍)은 탁월한 조판 프로그래밍 언어입니다. 한글 텍 사용자 그룹은 텍과 그 파생 매크로 집합인 LaTeX, ConTeXt, AMSLaTeX 등을 사용하여 논 문을 작성하거나 프로그래밍하거나 책을 만들거나 하는 일을 하는 사용자들의 모임 입니다. 텍에 대하여 궁금하시면 TeX 페이지를, LaTeX에 대해서는 LaTeX 페이지를 참조하십시오. 텍을 처음 사용하신다면 처음 시작하기를 읽어보시기 바랍니다. 이 곳에서는 질답 게시판을 통하여 의견을 나눌 수 있고 위키나 기고 게시판을 통하여 유용한 지식을 다른 사람과 공유할 수 있습니다. Happy TeX'ing.

### <span id="page-4-1"></span>**그림과 텍스트 사이의 간격을 조절 Sep**

\kswrapfig[Width=5cm,Sep=2em]{fig1}{\LongText}

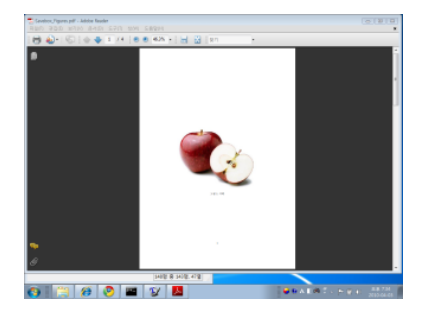

TeX(텍)은 탁월한 조판 프로그래밍 언어 입니다. 한글 텍 사용자 그룹은 텍과 그 파생 매크로 집합인 LaTeX, ConTeXt, AMSLaTeX 등을 사용하여 논문을 작성하거나 프로그래 밍하거나 책을 만들거나 하는 일을 하는 사용 자들의 모임입니다. 텍에 대하여 궁금하시면 TeX 페이지를, LaTeX에 대해서는 LaTeX 페이 지를 참조하십시오. 텍을 처음 사용하신다면

<span id="page-5-0"></span>처음 시작하기를 읽어보시기 바랍니다. 이곳에서는 질답 게시판을 통하여 의견을 나눌 수 있고 위키나 기고 게시판을 통하여 유용한 지식을 다른 사람과 공유할 수 있습니다. Happy TeX'ing.

**그림 수평 위치를 조절 Indent** 마이너스 인덴트를 주는 경우 현재 판면의 범위를 벗어나서 놓이지 않는다. 즉 여백 영역 안에서만 Indent가 작용한다. 만약 판면 영역 바깥까지 그림을 끌어내어야 할 필요가 있다면 16 페이지의 기타 항목을 보라.

\kswrapfig[Width=5cm,Indent=-2em]{fig1}{\LongText}

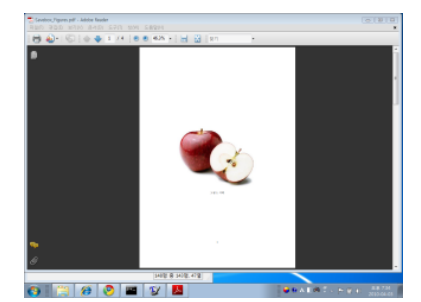

TeX(텍)은 탁월한 조판 프로그래밍 언어입니 다. 한글 텍 사용자 그룹은 텍과 그 파생 매크로 집합인 LaTeX, ConTeXt, AMSLaTeX 등을 사용하 여 논문을 작성하거나 프로그래밍하거나 책을 만 들거나 하는 일을 하는 사용자들의 모임입니다. 텍에 대하여 궁금하시면 TeX 페이지를, LaTeX에 대해서는 LaTeX 페이지를 참조하십시오. 텍을 처 음 사용하신다면 처음 시작하기를 읽어보시기 바

<span id="page-5-1"></span>랍니다. 이곳에서는 질답 게시판을 통하여 의견을 나눌 수 있고 위키나 기고 게시판을 통하여 유용한 지식을 다른 사람과 공유할 수 있습니다. Happy TeX'ing.

### **그림 수직 위치를 조절 Lower**

\kswrapfig[Width=5cm,Lower=2em]{fig1}{\LongText}

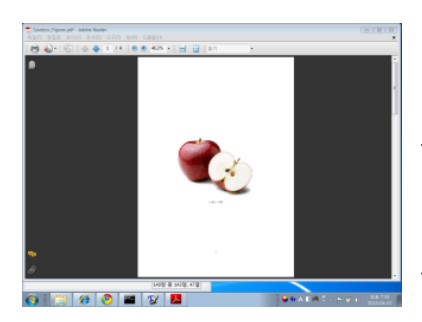

TeX(텍)은 탁월한 조판 프로그래밍 언어입니 다. 한글 텍 사용자 그룹은 텍과 그 파생 매크로 집합인 LaTeX, ConTeXt, AMSLaTeX 등을 사용하 여 논문을 작성하거나 프로그래밍하거나 책을 만 들거나 하는 일을 하는 사용자들의 모임입니다. 텍에 대하여 궁금하시면 TeX 페이지를, LaTeX에 대해서는 LaTeX 페이지를 참조하십시오. 텍을 처 음 사용하신다면 처음 시작하기를 읽어보시기 바 랍니다. 이곳에서는 질답 게시판을 통하여 의견을

나눌 수 있고 위키나 기고 게시판을 통하여 유용한 지식을 다른 사람과 공유할 수 있습니다. Happy TeX'ing.

### <span id="page-6-0"></span>**Indent, Sep, Lower로 수평 간격, 수직 간격을 모두 적용**

\kswrapfig[Width=5cm,Indent=-2em, Lower=-2em, Sep=2em] {fig1}{\LongText}

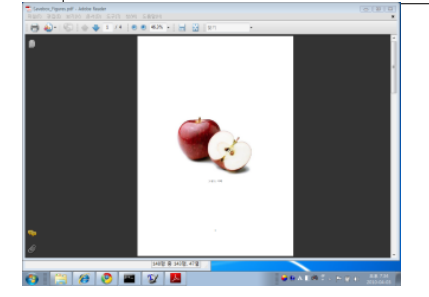

TeX(텍)은 탁월한 조판 프로그래밍 언어 입니다. 한글 텍 사용자 그룹은 텍과 그 파생 매크로 집합인 LaTeX, ConTeXt, AMSLaTeX 등을 사용하여 논문을 작성하거나 프로그래 밍하거나 책을 만들거나 하는 일을 하는 사용 자들의 모임입니다. 텍에 대하여 궁금하시면

TeX 페이지를, LaTeX에 대해서는 LaTeX 페이지를 참조하십시오. 텍을 처음 사용하신 다면 처음 시작하기를 읽어보시기 바랍니다. 이곳에서는 질답 게시판을 통하여 의견 을 나눌 수 있고 위키나 기고 게시판을 통하여 유용한 지식을 다른 사람과 공유할 수 있습니다. Happy TeX'ing.

### <span id="page-6-1"></span>**문단 전후의 행간격을 늘리거나 줄이는 트릭 FirstLineSkip, LastLineSkip**

kswrapfig으로 조판을 하다보면 경우에 따라 의도하지 않은 문단 사이의 간격이 생 겨날 수 있다. 이것을 미세조절하는 데 다음과 같은 트릭을 쓴다.

\kswrapfig[Width=5cm,LastLineSkip=\onelineskip]{fig1}{\LongText}

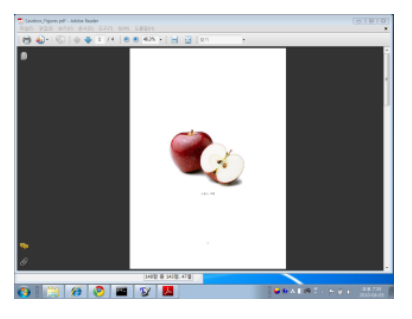

TeX(텍)은 탁월한 조판 프로그래밍 언어입니 다. 한글 텍 사용자 그룹은 텍과 그 파생 매크로 집합인 LaTeX, ConTeXt, AMSLaTeX 등을 사용하 여 논문을 작성하거나 프로그래밍하거나 책을 만 들거나 하는 일을 하는 사용자들의 모임입니다. 텍에 대하여 궁금하시면 TeX 페이지를, LaTeX에 대해서는 LaTeX 페이지를 참조하십시오. 텍을 처 음 사용하신다면 처음 시작하기를 읽어보시기 바

랍니다. 이곳에서는 질답 게시판을 통하여 의견을 나눌 수 있고 위키나 기고 게시판을 통하여 유용한 지식을 다른 사람과 공유할 수 있습니다. Happy TeX'ing.

TeX(텍)은 탁월한 조판 프로그래밍 언어입니다. 한글 텍 사용자 그룹은 텍과 그 파생 매크로 집합인 LaTeX, ConTeXt, AMSLaTeX 등을 사용하여 논문을 작성하거나 프로그래밍하거나 책을 만들거나 하는 일을 하는 사용자들의 모임입니다. 텍에 대하여 궁 금하시면 TeX 페이지를, LaTeX에 대해서는 LaTeX 페이지를 참조하십시오. 텍을 처음 사용하신다면 <mark>. performation</mark> 처음 시작하기를 읽어보시기 바랍니다. 이곳에서

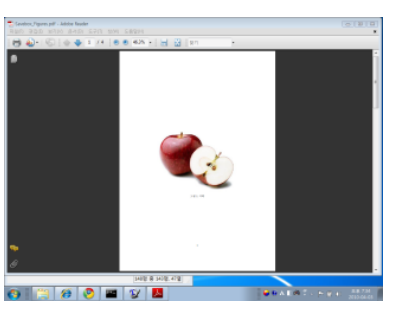

는 질답 게시판을 통하여 의견을 나눌 수 있고 위키나 기고 게시판을 통하여 유용한 지식을 다른 사람과 공유할 수 있습니다. Happy TeX'ing.

\kswrapfig[Width=5cm,FirstLineSkip=\onelineskip]{fig1}{\LongText}

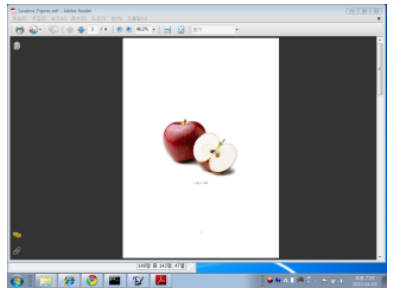

TeX(텍)은 탁월한 조판 프로그래밍 언어입니 다. 한글 텍 사용자 그룹은 텍과 그 파생 매크로 집합인 LaTeX, ConTeXt, AMSLaTeX 등을 사용하 여 논문을 작성하거나 프로그래밍하거나 책을 만 들거나 하는 일을 하는 사용자들의 모임입니다. 텍에 대하여 궁금하시면 TeX 페이지를, LaTeX에 대해서는 LaTeX 페이지를 참조하십시오. 텍을 처 음 사용하신다면 처음 시작하기를 읽어보시기 바 랍니다. 이곳에서는 질답 게시판을 통하여 의견을 나눌 수 있고 위키나 기고 게시판을 통하여 유용한 지식을 다른 사람과 공유할 수 있습니다. Happy TeX'ing.

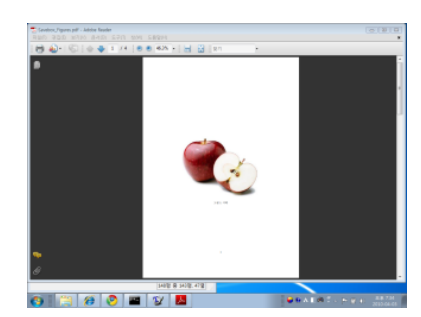

TeX(텍)은 탁월한 조판 프로그래밍 언어입니 다. 한글 텍 사용자 그룹은 텍과 그 파생 매크로 집합인 LaTeX, ConTeXt, AMSLaTeX 등을 사용하 여 논문을 작성하거나 프로그래밍하거나 책을 만 들거나 하는 일을 하는 사용자들의 모임입니다. 텍에 대하여 궁금하시면 TeX 페이지를, LaTeX에 대해서는 LaTeX 페이지를 참조하십시오. 텍을 처 음 사용하신다면 처음 시작하기를 읽어보시기 바

<span id="page-8-0"></span>랍니다. 이곳에서는 질답 게시판을 통하여 의견을 나눌 수 있고 위키나 기고 게시판을 통하여 유용한 지식을 다른 사람과 공유할 수 있습니다. Happy TeX'ing.

**VAdjust를 통한 긴 텍스트 흐름의 조절** 행간 (baselinestretch)이 달라지면 때때로 텍스트의 흐름이 부자연스러워지는 경우가 있다. 이를 위하여 그림 박스의 세로 길이를 조절할 수 있게 하였다. 아래 첫번째 샘플은 기본 옵션으로 한 것인데 텍스트가 긴 줄로 바뀌는 부분을 한 줄 뒤로 한 것이 그 다음 샘플이다.<sup>6</sup>

\kswrapfig[Width=4cm]{fig1}{\LongText}

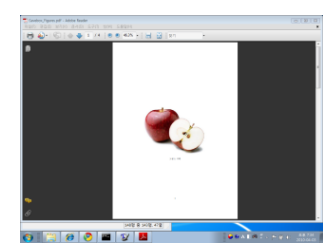

TeX(텍)은 탁월한 조판 프로그래밍 언어입니다. 한글 텍 사용자 그룹은 텍과 그 파생 매크로 집합인 LaTeX, ConTeXt, AMSLaTeX 등을 사용하여 논문을 작성하거나 프로그래밍하거나 책을 만들거나 하는 일을 하는 사용자 들의 모임입니다. 텍에 대하여 궁금하시면 TeX 페이지를, LaTeX에 대해서는 LaTeX 페이지를 참조하십시오. 텍을 처음 사용하신다면 처음 시작하기를 읽어보시기 바랍 니다. 이곳에서는 질답 게시판을 통하여 의견을 나눌 수

있고 위키나 기고 게시판을 통하여 유용한 지식을 다른 사람과 공유할 수 있습니다. Happy TeX'ing.

\kswrapfig[Width=4cm,VAdjust=\onelineskip]{fig1}{\LongText}

<sup>6</sup>VAdjust는 Long Text에서만 효과가 있다.

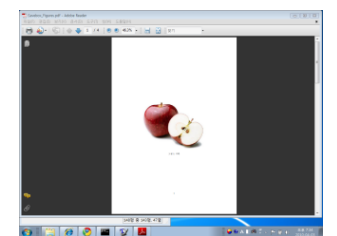

TeX(텍)은 탁월한 조판 프로그래밍 언어입니다. 한글 텍 사용자 그룹은 텍과 그 파생 매크로 집합인 LaTeX, ConTeXt, AMSLaTeX 등을 사용하여 논문을 작성하거나 프로그래밍하거나 책을 만들거나 하는 일을 하는 사용 자들의 모임입니다. 텍에 대하여 궁금하시면 TeX 페이 지를, LaTeX에 대해서는 LaTeX 페이지를 참조하십시오. 텍을 처음 사용하신다면 처음 시작하기를 읽어보시기 바랍니다. 이곳에서는 질답 게시판을 통하여 의견을 나 눌 수 있고 위키나 기[고](#page-9-1) 게시판을 통하여 유용한 지식을

<span id="page-9-0"></span>다른 사람과 공유할 수 있습니다. Happy TeX'ing.

### $\overline{a}$  리스트 환경 Telecomposition 그림 여백으로 끌어내기.<sup>7</sup>

\kswrapfig[List=enumerate,Indent=-3cm,Sep=-3cm]{fig1}{\LongListText}

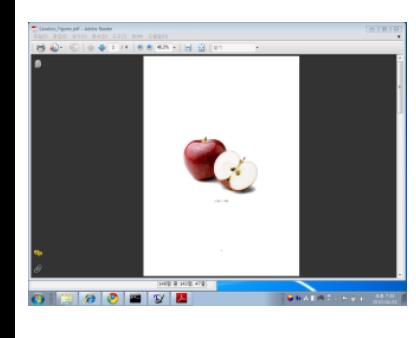

- 1. TeX(텍)은 탁월한 조판 프로그래밍 언어입니다.
- 2. 텍을 처음 사용하신다면 처음 시작하기를 읽어보시기 바랍니다. 이곳에서는 질답 게시판을 통하여 의견을 나눌 수 있고 위키나 기고 게시판을 통하여 유용한 지식을 다른 사람과 공유할 수 있 습니다.
- 3. 한글 텍 사용자 그룹은 텍과 그 파생 매크로 집합인 LaTeX, Con-TeXt, AMSLaTeX 등을 사용하여 논문을 작성하거나 프로그래밍하 거나 책을 만들거나 하는 일을 하는 사용자들의 모임입니다.

# **짧은 문단**

\kswrapfig[Pos=l,Width=5cm,LastLineSkip=10pt]{fig1}{\ShortText}

\kswrapfig[Pos=r,Width=5cm,Sep=1em]{fig1}{\ShortText}

<span id="page-9-1"></span>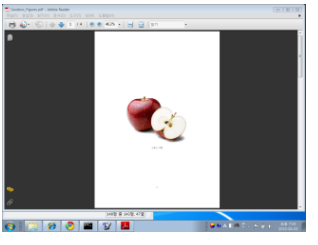

TeX(텍)은 탁월한 조판 프로그래밍 언어입니다. 한글 텍 사용자 그룹은 텍과 그 파생 매크로 집합인

 $7$ 리스트 환경과 함께 쓰일 때 그림을 끌어내는 방법은 이호재 님이 요구하신 것이다. 막상 이호재 님은 자신의 패키지를 만들어 사용하시기 때문에 이 패키지를 쓰지는 않으시는 듯. :)

TeX(텍)은 탁월한 조판 프로그래밍 언어입니다. 한글 텍 사용자 그룹은 텍과 그 파생 매크로 집합인

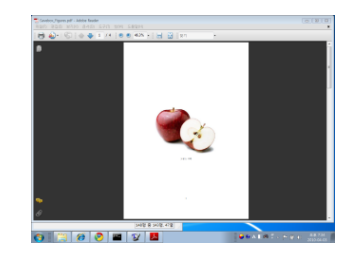

\kswrapfig[Pos=r,List=enumerate,Width=5cm,Lower=12pt]{fig1}% {\ShortListText}

\kswrapfig[List=itemize,Width=5cm,Sep=2em]{fig1}{\ShortListText}

- 1. TeX(텍)은 탁월한 조판 프로그래밍 언어입 니다.
- 2. Happy TeX'ing.

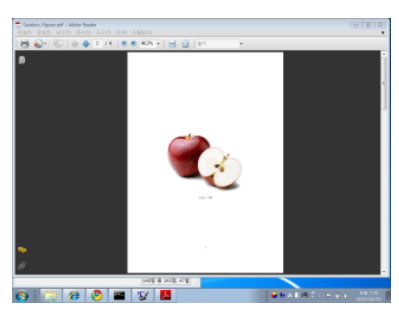

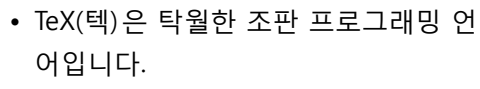

• Happy TeX'ing.

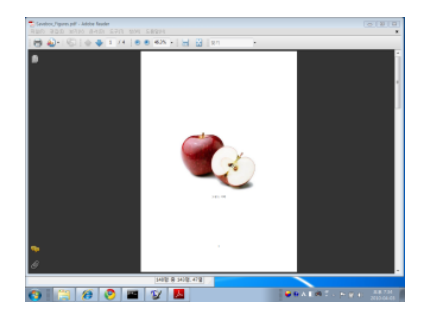

# **캡션 붙이기**

\kswrapfig[Pos=r,Sep=.5cm,Caption={테스트}]{fig1}{\LongText}

TeX(텍)은 탁월한 조판 프로그래밍 언어입 니다. 한글 텍 사용자 그룹은 텍과 그 파생 매 크로 집합인 LaTeX, ConTeXt, AMSLaTeX 등을 사용하여 논문을 작성하거나 프로그래밍하거 나 책을 만들거나 하는 일을 하는 사용자들의 모임입니다. 텍에 대하여 궁금하시면 TeX 페이 지를, LaTeX에 대해서는 LaTeX 페이지를 참조 하십시오. 텍을 처음 사용하신다면 처음 시작 하기를 읽어보시기 바랍니다. 이곳에서는 질답

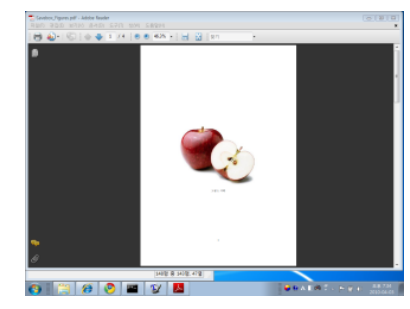

그림 1: 테스트

게시판을 통하여 의견을 나눌 수 있고 위키나 기고 게시판을 통하여 유용한 지식을 다른 사람과 공유할 수 있습니다. Happy TeX'ing.

# **3 일정 행 다음에 그림을 두는 법**

#### **간단 사용례**

\kswrapfigline[Pos=r,Line=1]{fig1}{\LongText}

TeX(텍)은 탁월한 조판 프로그래밍 언어입니다. 한글 텍 사용자 그룹은 텍과 그 파

생 매크로 집합인 LaTeX, ConTeXt, AMSLaTeX 등을 사용하여 논문을 작성하거나 프로그래밍하거나 책 을 만들거나 하는 일을 하는 사용자들의 모임입니 다. 텍에 대하여 궁금하시면 TeX 페이지를, LaTeX 에 대해서는 LaTeX 페이지를 참조하십시오. 텍을 처음 사용하신다면 처음 시작하기를 읽어보시기 바랍니다. 이곳에서는 질답 게시판을 통하여 의견 아리하하라하다

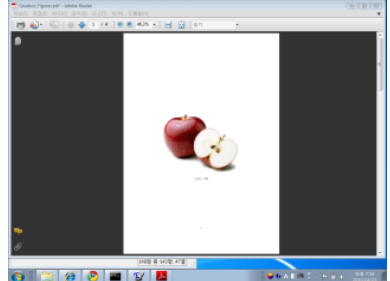

을 나눌 수 있고 위키나 기고 게시판을 통하여 유용한 지식을 다른 사람과 공유할 수 있습니다. Happy TeX'ing.

### <span id="page-12-0"></span>**Pos로 위치 조절**

\kswrapfigline[Pos=l,Line=1]{fig1}{\LongText}

TeX(텍)은 탁월한 조판 프로그래밍 언어입니다. 한글 텍 사용자 그룹은 텍과 그 파

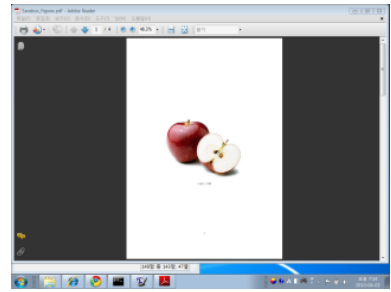

생 매크로 집합인 LaTeX, ConTeXt, AMSLaTeX 등을 사용하여 논문을 작성하거나 프로그래밍하거나 책 을 만들거나 하는 일을 하는 사용자들의 모임입니 다. 텍에 대하여 궁금하시면 TeX 페이지를, LaTeX 에 대해서는 LaTeX 페이지를 참조하십시오. 텍을 처음 사용하신다면 처음 시작하기를 읽어보시기 바랍니다. 이곳에서는 질답 게시판을 통하여 의견

을 나눌 수 있고 위키나 기고 게시판을 통하여 유용한 지식을 다른 사람과 공유할 수 있습니다. Happy TeX'ing.

<span id="page-12-1"></span>**Pos=c** 이 옵션을 주면 \kswrapfigline 명령에서는 다음 그림과 같은 배치가 만들어진다. 보기 좋은 모양을 만들려면 아래에서 설명할 위치 튜닝 옵션을 잘 활용해야 할 수도 있다.

\kswrapfigline[Pos=c,Line=1,Lower=5pt,Width=4cm]{fig1}{\LongText}

TeX(텍)은 탁월한 조판 프로그래밍 언어입니다. 한글 텍 사용자 그룹은 텍과 그

파생 매크로 집합인 LaTeX, 사용하여 논문을 작성하거 만들거나 하는 일을 하는 사 대하여 궁금하시면 TeX 페 LaTeX 페이지를 참조하십시 처음 시작하기를 읽어보시 효과하기 하는

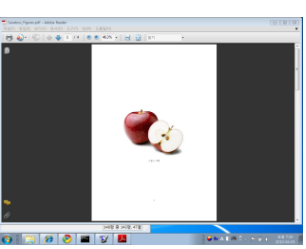

ConTeXt, AMSLaTeX 등을 나 프로그래밍하거나 책을 용자들의 모임입니다. 텍에 이지를, LaTeX에 대해서는 오. 텍을 처음 사용하신다면 기 바랍니다. 이곳에서는 질

답 게시판을 통하여 의견을 나눌 수 있고 위키나 기고 게시판을 통하여 유용한 지식을 다른 사람과 공유할 수 있습니다. Happy TeX'ing.

### <span id="page-13-0"></span>**Indent, Sep, Lower, VAdjust로 그림의 위치를 조절**

\kswrapfigline[Pos=l,Line=1,Indent=1cm,Sep=1.5cm]{fig1}{\LongText}

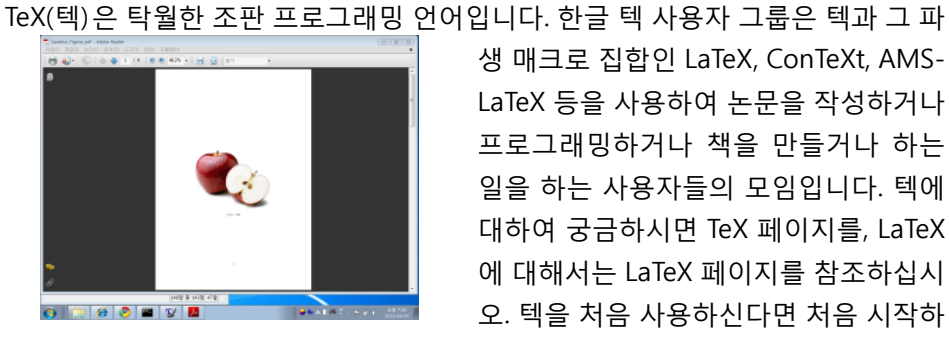

생 매크로 집합인 LaTeX, ConTeXt, AMS-LaTeX 등을 사용하여 논문을 작성하거나 프로그래밍하거나 책을 만들거나 하는 일을 하는 사용자들의 모임입니다. 텍에 대하여 궁금하시면 TeX 페이지를, LaTeX 에 대해서는 LaTeX 페이지를 참조하십시 오. 텍을 처음 사용하신다면 처음 시작하

기를 읽어보시기 바랍니다. 이곳에서는 질답 게시판을 통하여 의견을 나눌 수 있고 위키나 기고 게시판을 통하여 유용한 지식을 다른 사람과 공유할 수 있습니다. Happy TeX'ing.

\kswrapfigline[Pos=r,Line=1,Lower=20pt,Sep=.5cm]{fig1}{\LongText}

TeX(텍)은 탁월한 조판 프로그래밍 언어입니다. 한글 텍 사용자 그룹은 텍과 그 파

생 매크로 집합인 LaTeX, ConTeXt, AMSLaTeX 등을 사용하여 논문을 작성하거나 프로그래밍 하거나 책을 만들거나 하는 일을 하는 사용자들 의 모임입니다. 텍에 대하여 궁금하시면 TeX 페 이지를, LaTeX에 대해서는 LaTeX 페이지를 참 조하십시오. 텍을 처음 사용하신다면 처음 시 작하기를 읽어보시기 바랍니다. 이곳에서는 질 답 게시판을 통하여 의견을 나눌 수 있고 위키

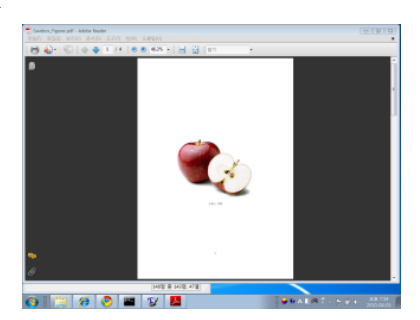

나 기고 게시판을 통하여 유용한 지식을 다른 사람과 공유할 수 있습니다. Happy TeX'ing.

\kswrapfigline[Pos=r,Line=1,Lower=20pt,Sep=.5cm,VAdjust=\onelineskip] {fig1}{\LongText}

TeX(텍)은 탁월한 조판 프로그래밍 언어입니다. 한글 텍 사용자 그룹은 텍과 그 파

생 매크로 집합인 LaTeX, ConTeXt, AMSLaTeX 등을 사용하여 논문을 작성하거나 프로그래밍 하거나 책을 만들거나 하는 일을 하는 사용자들 의 모임입니다. 텍에 대하여 궁금하시면 TeX 페 이지를, LaTeX에 대해서는 LaTeX 페이지를 참 조하십시오. 텍을 처음 사용하신다면 처음 시작 하기를 읽어보시기 바랍니다. 이곳에서는 질답 게시판을 통하여 의견을 나눌 수 있고 위키나 유리하기 전했다. 기고 게시판을 통하여 유용한 지식을 다른 사 람과 공유할 수 있습니다. Happy TeX'ing.

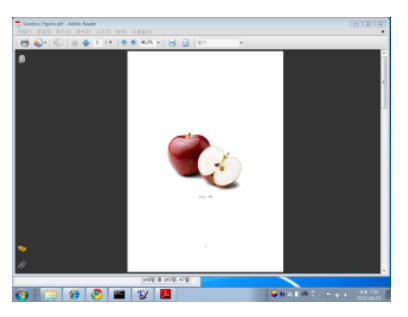

### <span id="page-14-0"></span>**캡션 붙이기**

\kswrapfigline[Pos=r,Line=1,Lower=15pt,Caption={테스트}]{fig1} {\LongText}

TeX(텍)은 탁월한 조판 프로그래밍 언어입니다. 한글 텍 사용자 그룹은 텍과 그

파생 매크로 집합인 LaTeX, ConTeXt, AMSLaTeX 등을 사용하여 논문을 작성하거나 프로그래밍하 거나 책을 만들거나 하는 일을 하는 사용자들의 모 임입니다. 텍에 대하여 궁금하시면 TeX 페이지를, LaTeX에 대해서는 LaTeX 페이지를 참조하십시오. 텍을 처음 사용하신다면 처음 시작하기를 읽어보 시기 바랍니다. 이곳에서는 질답 게시판을 통하여 의견을 나눌 수 있고 위키나 기고 게시판을 통하여 유용한 지식을 다른 사람과 공유할 수 있습니다. 그림 2: 테스트 Happy TeX'ing.

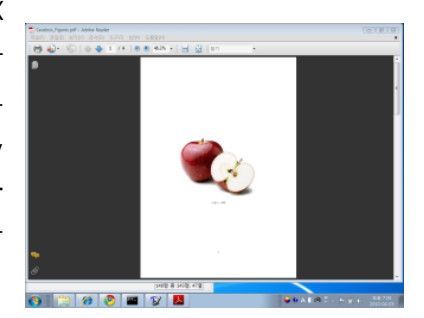

<span id="page-15-0"></span>**기타** 이주호 님이 kstextflow를 사용하다가 발견하신 문제로서 여백보다 그림을 더 밀어내는 것이 \kswrapfig으로는 잘 안 되는 현상이 있었다. \kswrapfigline 명령을 쓰고 Line=0으로 하면 그와 비슷한 효과를 얻을 수 있다.

\kswrapfigline[Pos=l,Line=0,Indent=-4cm,Sep=-4cm,Lower=7pt]{fig1} {\LongText}

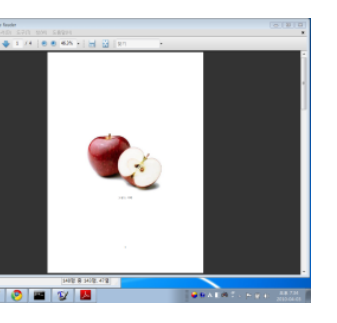

TeX(텍)은 탁월한 조판 프로그래밍 언어입니다. 한글 텍 사용자 그룹은 텍과 그 파생 매크로 집합인 LaTeX, ConTeXt, AMSLaTeX 등을 사용하여 논문 을 작성하거나 프로그래밍하거나 책을 만들거나 하는 일을 하는 사용자들의 모임입니다. 텍에 대하여 궁금하시면 TeX 페이지를, LaTeX에 대해서는 LaTeX 페이지를 참조하십시오. 텍을 처음 사용하신다면 처음 시작하기를 읽어보시 기 바랍니다. 이곳에서는 질답 게시판을 통하여 의견을 나눌 수 있고 위키 나 기고 게시판을 통하여 유용한 지식을 다른 사람과 공유할 수 있습니다. Happy TeX'ing.

# **4 그림파일 아닌 것**

2012년 발표 중에 한 질문자께서 요구한 것으로서 굳이 그림 이름만을 지정할 것이 아니라 예컨대 텍스트라든가 표 같은 것이 오도록 하면 안 되느냐는 요구에 대응한 것이다.

<span id="page-16-0"></span>**UseBox 옵션을 이용한다.**

```
\kswrapfig[UseBox=true,Pos=r,VAdjust=3\onelineskip]{%
 \begin{tabu}to .4\linewidth{X[c]|X[c]|X[c]}
 \hline
 small & sample & texts \\
 to & test & UseBox \\
 \hline
\end{tabu}
}{\LongText}
```
TeX(텍)은 탁월한 조판 프로그래밍 언어입니 다. 한글 텍 사용자 그룹은 텍과 그 파생 매크로 집합인 LaTeX, ConTeXt, AMSLaTeX 등을 사용하 여 논문을 작성하거나 프로그래밍하거나 책을

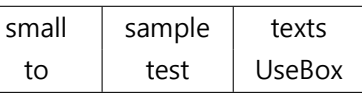

만들거나 하는 일을 하는 사용자들의 모임입니다. 텍에 대하여 궁금하시면 TeX 페이 지를, LaTeX에 대해서는 LaTeX 페이지를 참조하십시오. 텍을 처음 사용하신다면 처음 시작하기를 읽어보시기 바랍니다. 이곳에서는 질답 게시판을 통하여 의견을 나눌 수 있고 위키나 기고 게시판을 통하여 유용한 지식을 다른 사람과 공유할 수 있습니다. Happy TeX'ing.

```
Sep, Indent, Lower, VAdjust로 위치를 조절할 수 있다.
```

```
\kswrapfig[UseBox=true,Pos=r,Indent=-3em, Sep=4em,
Lower=\onelineskip,VAdjust=3\onelineskip]{%
 \begin{tabu}to .4\linewidth{X[c]|X[c]|X[c]}
 \hline
 small & sample & texts \\
to & test & UseBox \\
 \hline
\end{tabu}
}{\LongText}
```
TeX(텍)은 탁월한 조판 프로그래밍 언어입니다. 한글 텍 사용자 그룹은 텍 과 그 파생 매크로 집합인 LaTeX, Con-TeXt, AMSLaTeX 등을 사용하여 논문을 작성하거나 프로그래밍하거나 책을 만

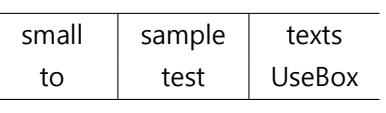

<span id="page-17-0"></span>들거나 하는 일을 하는 사용자들의 모임입니다. 텍에 대하여 궁금하시면 TeX 페이지 를, LaTeX에 대해서는 LaTeX 페이지를 참조하십시오. 텍을 처음 사용하신다면 처음 시작하기를 읽어보시기 바랍니다. 이곳에서는 질답 게시판을 통하여 의견을 나눌 수 있고 위키나 기고 게시판을 통하여 유용한 지식을 다른 사람과 공유할 수 있습니다. Happy TeX'ing.

**'표' 캡션을 붙이려면** \kswrapfigline**을 쓴다.** \kswrapfig 명령은 캡션이 오직 '그림'으로만 붙는다. 그러나 \kswrapfigline을 이용하여 표 캡션을 붙이는 것이 가능하다.

tabu 패키지와 함께 쓸 때 주의할 것은 \textwidth와 같은 상대 길이 명령이 의도하지 않은 결과를 가져올 수 있다는 점이다.<sup>8</sup> 그러므로 절대 길이를 지정하는 것이 좋다.

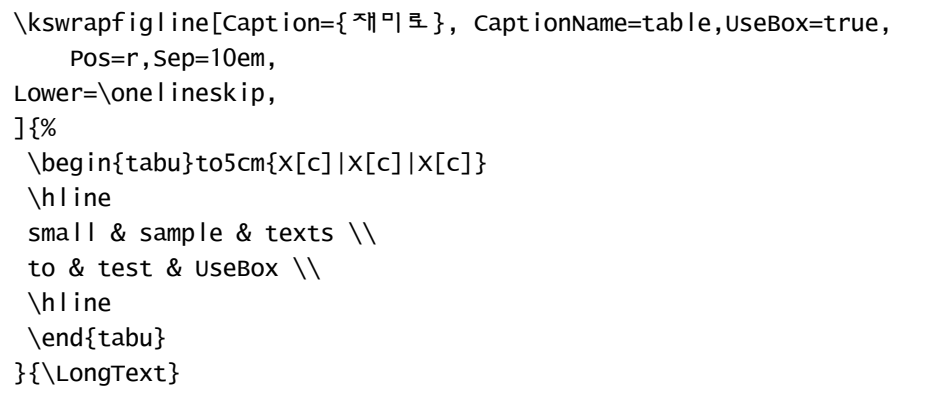

TeX(텍)은 탁월한 조판 프로그래밍 언어입니다. 한 글 텍 사용자 그룹은 텍과 그 파생 매크로 집합인 La-TeX, ConTeXt, AMSLaTeX

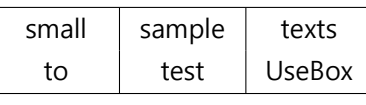

표 1: 재미로

등을 사용하여 논문을 작성하거나 프로그래밍하거나 책을 만들거나 하는 일을 하는

 $8$ 알려진 문제.

사용자들의 모임입니다. 텍에 대하여 궁금하시면 TeX 페이지를, LaTeX에 대해서는 LaTeX 페이지를 참조하십시오. 텍을 처음 사용하신다면 처음 시작하기를 읽어보시기 바랍니다. 이곳에서는 질답 게시판을 통하여 의견을 나눌 수 있고 위키나 기고 게시 판을 통하여 유용한 지식을 다른 사람과 공유할 수 있습니다. Happy TeX'ing.

#### <span id="page-18-0"></span>**표 아닌 것도 된다**

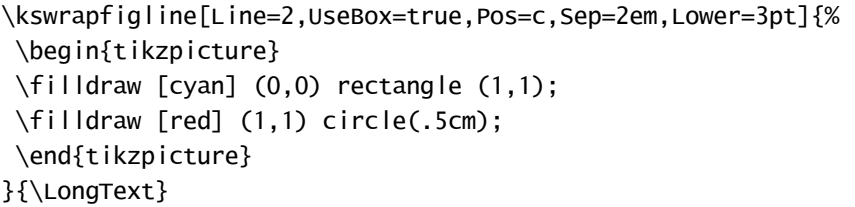

TeX(텍)은 탁월한 조판 프로그래밍 언어입니다. 한글 텍 사용자 그룹은 텍과 그 파생 매크로 집합인 LaTeX, ConTeXt, AMSLaTeX 등을 사용하여 논문을 작성하거나 프로그래밍하거나 책을 만들거나 하는 일을 하는 사용자들의 모임

입니다. 텍에 대하여 궁금하시면 LaTeX 페이지를 참조하십시오. 텍 .

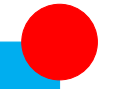

TeX 페이지를, LaTeX에 대해서는 을 처음 사용하신다면 처음 시작

하기를 읽어보시기 바랍니다. 이곳에서는 질답 게시판을 통하여 의견을 나눌 수 있고 위키나 기고 게시판을 통하여 유용한 지식을 다른 사람과 공유할 수 있습니다. Happy TeX'ing.